# **How to run GUI applications using GPUs and VNC**

If you are interested to start a remote visual session(VNC) on our GPU nodes( for example to launch VMD, Salome, or MOLDEN). Please, read the following instructions:

### **Steps to start a VNC Session:**

As a prerequesite, **you need a Linux Pc and a VNC client**.

#### 1.

- a. **If is your first time** starting a VNC server on CSUC HPC you need to set a vnc passowrd through the following the instructions**:**
	- i. Start an interactive session on a GPU node:

**Start interactive job** salloc -n 24 -N 1 -p gpu --gres=gpu:1 -C vnc -t 2:00:00

ii. **Run the** following **commands** and **follow the screen instructions**:

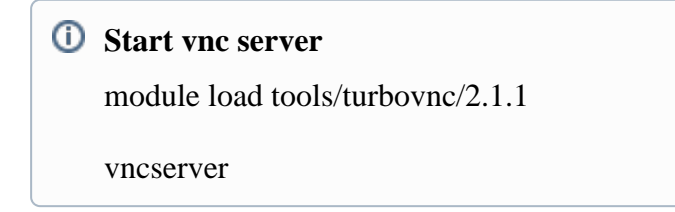

- iii. When you complete de "wizard" **go to step 2**.
- b. **If is not your first time** starting a VNC server on CSUC HPC**: Copy the following script** into a slm file and **launch it**.

```
Start VNC server
#!/bin/bash
#SBATCH -p gpu
#SBATCH -N 1
#SBATCH -n 24
#SBATCH --job-name="VNC_server"
#SBATCH -o vnc_server.out
#SBATCH -e vnc_server.err
#SBATCH --gres=gpu:1#
#SBATCH -C "vnc"
#SBATCH -t 01:00:00 #1Hour time limit, you can change it as your convenience
module load tools/turbovnc/2.1.1
vncserver
sleep 1000000 #Wait until time finishes
```
- 2. Download the *[vnc\\_tunnel.sh](https://confluence.csuc.cat/download/attachments/52789588/vnc_tunnel.sh?version=1&modificationDate=1556784875000&api=v2)* bash scrip and **wait until your batch job were on running state**.
- 3. **Run** *[vnc\\_tunnel.sh](https://confluence.csuc.cat/download/attachments/52789588/vnc_tunnel.sh?version=1&modificationDate=1556784875000&api=v2)* **on your local machine** and follow the instructions (It is possible that script ask for your CSUC HPC username and password several times during the execution).
- 4. After the script execution, a ssh tunnel should be created on a local port of your choice. **Start your VNC client targeting to "localhost:your\_local\_port" using the password that you typed the first time you started vncserver (step 1).**

**NOTICE: Remember to kill your interactive job (scancel JOBID) when you finish the VNC session.**

# **Run GUI apps with GPU acceleration**

When you were on a VNC session, you shoud see a KDE Desktop environment. To launch a Xwindows application **you should launch a terminal**, **load the module "tools/virtualgl/2.5" and the module of your application**. After that type:

### **Launch VirtualGL application**

vglrun your\_app